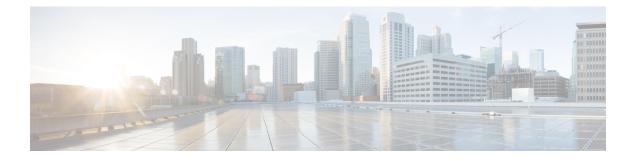

## 802.1x Support

- Introduction to the 802.1X Authentication, on page 1
- Limitations of the 802.1X Authentication, on page 2
- Topology Overview, on page 2
- Configuring 802.1X Authentication Type and LSC AP Authentication Type (GUI), on page 3
- Configuring 802.1X Authentication Type and LSC AP Authentication Type, on page 4
- Enabling 802.1X on the Switch Port, on page 6
- Verifying 802.1X on the Switch Port, on page 8
- Verifying the Authentication Type, on page 8

### Introduction to the 802.1X Authentication

IEEE 802.1X port-based authentication is configure on a device to prevent unauthorized devices from gaining access to the network. The device can combine the function of a router, switch, and access point, depending on the fixed configuration. Any device connecting to a switch port where 802.1X authentication is enabled must go through relevant EAP authentication model to start exchanging traffic.

Currently, the Cisco Wave 2 and Wi-Fi 6 (802.11AX) APs support 802.1X authentication with switch port for EAP-FAST, EAP-TLS and EAP-PEAP methods. Now, you can enable configurations and provide credentials to the AP from the embedded controller.

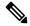

**Note** If the AP is dot1x EAP-FAST, when the AP reboots, it should perform an anonymous PAC provision. For performing PAC provision, the ADH cipher suites should be used to establish an authenticated tunnel. If the ADH cipher suites are not supported by radius servers, AP will fail to authenticate on reload.

### **EAP-FAST Protocol**

In the EAP-FAST protocol developed by Cisco, in order to establish a secured TLS tunnel with RADIUS, the AP requires a strong shared key (PAC), either provided via in-band provisioning (in a secured channel) or via out-band provisioning (manual).

 Note
 The EAP-FAST type configuration requires Dot1x credentials configuration for AP, since AP will use EAP-FAST with MSCHAP Version 2 method.

Note Local EAP is not supported on the Cisco 7925 phones.

### **EAP-TLS/EAP-PEAP Protocol**

The EAP-TLS protocol or EAP-PEAP protocol provides certificate based mutual EAP authentication.

In EAP-TLS, both the server and the client side certificates are required, where the secured shared key is derived for the particular session to encrypt or decrypt data. Whereas, in EAP-PEAP, only the server side certificate is required, where the client authenticates using password based protocol in a secured channel.

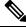

Note

The EAP-PEAP type configuration requires Dot1x credentials configuration for AP; and the AP also needs to go through LSC provisioning. AP uses the PEAP protocol with MSCHAP Version 2 method.

## Limitations of the 802.1X Authentication

- 802.1X is not supported on dynamic ports or Ethernet Channel ports.
- 802.1X is not supported in a mesh AP scenario.
- There is no recovery from the embedded controller on credential mismatch or the expiry/invalidity of the certificate on AP. The 802.1X authentication has to be disabled on the switch port to connect the AP back to fix the configurations.
- There are no certificate revocation checks implemented on the certificates installed in AP.
- Only one Locally Significant Certificates (LSC) can be provisioned on the AP and the same certificate must be used for CAPWAP DTLS session establishment with embedded controller and the 802.1X authentication with the switch. If global LSC configuration on the embedded controller is disabled; AP deletes LSC which is already provisioned.
- If clear configurations are applied on the AP, then the AP will lose the 802.1X EAP type configuration and the LSC certificates. AP should again go through staging process if 802.1X is required.
- 802.1X for trunk port APs on multi-host authentication mode is supported. Network Edge Authentication Topology (NEAT) is not supported on COS APs.

## **Topology - Overview**

The 802.1X authentication events are as follows:

- 1. The AP acts as the 802.1X supplicant and is authenticated by the switch against the RADIUS server which supports EAP-FAST along with EAP-TLS and EAP-PEAP. When dot1x authentication is enabled on a switch port, the device connected to it authenticates itself to receive and forward data other than 802.1X traffic.
- 2. In order to authenticate with EAP-FAST method, the AP requires the credentials of the RADIUS server. It can be configured at the embedded controller, from where it will be passed on to the AP via configuration update request. For, EAP-TLS or EAP-PEAP the APs use the certificates (device/ID and CA) made significant by the local CA server.

#### Figure 1: Figure: 1 Topology for 802.1X Authentication

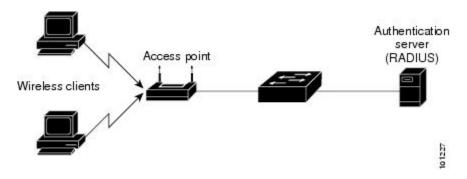

## **Configuring 802.1X Authentication Type and LSC AP Authentication Type (GUI)**

| Choose Configuration > Tags & Profiles > AP Join.                                                                                                    |  |
|----------------------------------------------------------------------------------------------------|--|
| On the <b>AP Join Profile</b> page, click <b>Add</b> .                                                                                                    |  |
| The Add AP Join Profile page is displayed.                                                                                                    |  |
| In the <b>AP</b> > <b>General</b> tab, navigate to the <b>AP EAP Auth Configuration</b> section.                                                                  |  |
| From the <b>EAP Type</b> drop-down list, choose the EAP type as <i>EAP-FAST</i> , <i>EAP-TLS</i> , or <i>EAP-PEAP</i> to configure the dot1x authentication type. |  |
| From the <b>AP Authorization Type</b> drop-down list, choose the type as either CAPWAP DTLS + or CAPWAP DTLS.                                                     |  |
| Click Save & Apply to Device.                                                                                                    |  |
|                                                                                                    |  |

I

# **Configuring 802.1X Authentication Type and LSC AP Authentication Type**

|        | Command or Action                                                                       | Purpose                                                                         |
|--------|-----------------------------------------------------------------------------------------|---------------------------------------------------------------------------------|
| Step 1 | enable                                                                                  | Enables privileged EXEC mode.                                                   |
|        | Example:                                                                                |                                                                                 |
|        | Device> enable                                                                          |                                                                                 |
| Step 2 | configure terminal                                                                      | Enters global configuration mode.                                               |
| -      | Example:                                                                                |                                                                                 |
|        | Device# configure terminal                                                              |                                                                                 |
| Step 3 | ap profile profile-name                                                                 | Specify a profile name.                                                         |
|        | Example:                                                                                |                                                                                 |
|        | <pre>Device(config)# ap profile new-profile</pre>                                       |                                                                                 |
| Step 4 | dot1x {max-sessions   username   eap-type                                               | Configures the dot1x authentication type.                                       |
|        | lsc-ap-auth-state}                                                                      | max-sessions: Configures the maximum 802.1X                                     |
|        | Example:                                                                                | sessions initiated per AP.                                                      |
|        | Device(config-ap-profile)# dot1x eap-type                                               | <b>username</b> : Configures the 802.1X username for all Aps.                   |
|        |                                                                                         | <b>eap-type:</b> Configures the dot1x authentication type with the switch port. |
|        |                                                                                         | <b>lsc-ap-auth-state</b> : Configures the LSC authentication state on the AP.   |
| Step 5 | dot1x eap-type {EAP-FAST   EAP-TLS  <br>EAP-PEAP}                                       | Configures the dot1x authentication type:<br>EAP-FAST, EAP-TLS, or EAP-PEAP.    |
|        | Example:                                                                                |                                                                                 |
|        | Device(config-ap-profile)# dot1x eap-type                                               |                                                                                 |
| Step 6 | dot1x lsc-ap-auth-state {CAPWAP-DTLS  <br>Dot1x-port-auth   Both}                       | Configures the LSC authentication state on the AP.                              |
|        | <b>Example:</b><br>Device(config-ap-profile)#dot1x<br>lsc-ap-auth-state Dot1x-port-auth | CAPWAP-DTLS: Uses LSC only for CAPWAP DTLS.                                     |
|        |                                                                                         | <b>Dot1x-port-auth</b> : Uses LSC only for dot1x authentication with port.      |
|        |                                                                                         | <b>Both</b> : Uses LSC for both CAPWAP-DTLS and Dot1x authentication with port. |

|        | Command or Action              | Purpose                                     |
|--------|--------------------------------|---------------------------------------------|
| Step 7 | end                            | Exits the AP profile configuration mode and |
|        | Example:                       | enters privileged EXEC mode.                |
|        | Device(config-ap-profile)# end |                                             |

### Configuring the 802.1X Username and Password (GUI)

#### Procedure

| Step 1  | Choose <b>Configuration</b> > <b>Tags &amp; Profiles</b> > <b>AP Join</b> .                                |
|---------|----------------------------------------------------------------------------------------------------|
| Step 2  | On the <b>AP Join</b> page, click the name of the AP Join profile or click <b>Add</b> to create a new one. |
| Step 3  | Click the <b>Management</b> tab and then click the <b>Credentials</b> tab.                                 |
| Step 4  | Enter the local username and password details.                                                             |
| Step 5  | Choose the appropriate local password type.                                                                |
| Step 6  | Enter 802.1X username and password details.                                                                |
| Step 7  | Choose the appropriate 802.1X password type.                                                               |
| Step 8  | Enter the time in seconds after which the session should expire.                                           |
| Step 9  | Enable local credentials and/or 802.1X credentials as required.                                            |
| Step 10 | Click <b>Update &amp; Apply to Device</b> .                                                                |

### **Configuring the 802.1X Username and Password (CLI)**

The following procedure configures the 802.1X password for all the APs:

|        | Command or Action                                                 | Purpose                                   |
|--------|-------------------------------------------------------------------|-------------------------------------------|
| Step 1 | enable                                                            | Enables privileged EXEC mode.             |
|        | Example:                                                          |                                           |
|        | Device> enable                                                    |                                           |
| Step 2 | configure terminal                                                | Enters global configuration mode.         |
|        | Example:                                                          |                                           |
|        | Device# configure terminal                                        |                                           |
| Step 3 | ap profile profile-name                                           | Specify a profile name.                   |
|        | Example:                                                          |                                           |
|        | Device(config)# ap profile new-profile                            |                                           |
| Step 4 | dot1x {max-sessions   username   eap-type  <br>lsc-ap-auth-state} | Configures the dot1x authentication type. |

I

|        | Command or Action                                                        | Purpose                                                                         |
|--------|--------------------------------------------------------------------------|---------------------------------------------------------------------------------|
|        | <b>Example:</b><br>Device (config-ap-profile) # dot1x eap-type           | <b>max-sessions</b> : Configures the maximum 802.1X sessions initiated per AP.  |
|        |                                                                          | <b>username</b> : Configures the 802.1X username for all Aps.                   |
|        |                                                                          | <b>eap-type:</b> Configures the dot1x authentication type with the switch port. |
|        |                                                                          | <b>lsc-ap-auth-state</b> : Configures the LSC authentication state on the AP.   |
| Step 5 | dot1x username <username> password {0  </username>                       | Configures the dot1x password for all the APs.                                  |
|        | 8} <password></password>                                                 | 0: Specifies an unencrypted password will                                       |
|        | Example:                                                                 | follow.                                                                         |
|        | Device(config-ap-profile)#dot1x username<br>username password 0 password | 8: Specifies an AES encrypted password will follow.                             |

## **Enabling 802.1X on the Switch Port**

The following procedure enables 802.1X on the switch port:

|        | Command or Action                                                | Purpose                                                                              |
|--------|------------------------------------------------------------------|--------------------------------------------------------------------------------------|
| Step 1 | enable                                                           | Enables privileged EXEC mode.                                                        |
|        | Example:                                                         |                                                                                      |
|        | Device> enable                                                   |                                                                                      |
| Step 2 | configure terminal                                               | Enters global configuration mode.                                                    |
|        | Example:                                                         |                                                                                      |
|        | Device# configure terminal                                       |                                                                                      |
| Step 3 | aaa new-model                                                    | Enables AAA.                                                                         |
|        | Example:                                                         |                                                                                      |
|        | Device(config)# aaa new-model                                    |                                                                                      |
| Step 4 | aaa authentication dot1x {default   listname}                    | Creates a series of authentication methods that                                      |
|        | method1[method2]                                                 | are used to determine user privilege to access                                       |
|        | Example:                                                         | the privileged command level so that the device can communicate with the AAA server. |
|        | Device(config)# aaa authentication dot1x<br>default group radius |                                                                                      |
| Step 5 | aaa authourization network group                                 | Enables AAA authorization for network                                                |
|        | Example:                                                         | services on 802.1X.                                                                  |
|        | aaa authourization network group                                 |                                                                                      |

|         | Command or Action                                                                                          | Purpose                                                                                                    |
|---------|----------------------------------------------------------------------------------------------------|----------------------------------------------------------------------------------------------------|
| Step 6  | dot1x system-auth-control<br>Example:<br>Device(config)# dot1x<br>system-auth-control                      | Globally enables 802.1X port-based authentication.                                                                                                    |
| Step 7  | <pre>interface type slot/port Example: Device(config)# interface fastethernet2/1</pre>                     | Enters interface configuration mode and specifies the interface to be enabled for 802.13 authentication.                                                                                                    |
| Step 8  | authentication port-control {auto  <br>force-authorized   force-unauthorized}                              | Enables 802.1X port-based authentication or the interface.                                                                                                    |
|         | <pre>Example:<br/>Device(config-if)# authentication<br/>port-control auto</pre>                            | <b>auto</b> —Enables IEEE 802.1X authentication<br>and causes the port to begin in the<br>unauthorized state, allowing only EAPOL<br>frames to be sent and received through the por<br>The authentication process begins when the<br>link state of the port changes from down to u<br>or when an EAPOL-start frame is received.<br>The Device requests the identity of the<br>supplicant and begins relaying authentication<br>messages between the supplicant and the<br>authentication server. Each supplicant<br>attempting to access the network is uniquely<br>identified by the Device by using the<br>supplicant MAC address. |
|         |                                                                                                    | <b>force-authorized</b> —Disables IEEE 802.1X<br>authentication and causes the port to change<br>to the authorized state without any<br>authentication exchange required. The port<br>sends and receives normal traffic without IEE<br>802.1X-based authentication of the client. Thi<br>is the default setting.                                                                                                    |
|         |                                                                                                    | <b>force-unauthorized</b> —Causes the port to<br>remain in the unauthorized state, ignoring all<br>attempts by the supplicant to authenticate. Th<br>Device cannot provide authentication service<br>to the supplicant through the port.                                                                                                    |
| Step 9  | dot1x pae [supplicant   authenticator   both]<br>Example:<br>Device(config-if)# dot1x pae<br>authenticator | Enables 802.1X authentication on the port wit default parameters.                                                                                                    |
| Step 10 | end<br>Example:                                                                                            | Enters privileged EXEC mode.                                                                                                    |
|         | Device(config-if)# end                                                                                     |                                                                                                    |

## Verifying 802.1X on the Switch Port

The following show command displays the authentication state of 802.1X on the switch port:

| Device# show dot1x all       |                             |  |
|------------------------------|-----------------------------|--|
| Sysauthcontrol               | Enabled                     |  |
| Dot1x Protocol Version       | 2                           |  |
| Dot1x Info for FastEthernet1 |                             |  |
|                              |                             |  |
| PAE                          | = AUTHENTICATOR             |  |
| PortControl                  | = AUTO                      |  |
| ControlDirection             | = Both                      |  |
| HostMode                     | = MULTI HOST                |  |
| ReAuthentication             | = Disabled                  |  |
| QuietPeriod                  | = 60                        |  |
| ServerTimeout                | = 30                        |  |
| SuppTimeout                  | = 30                        |  |
| ReAuthPeriod                 | = 3600 (Locally configured) |  |
| ReAuthMax                    | = 2                         |  |
| MaxReq                       | = 2                         |  |
| TxPeriod                     | = 30                        |  |
| RateLimitPeriod              | = 0                         |  |
| Device#                      |                             |  |

## **Verifying the Authentication Type**

The following show command displays the authentication state of an AP profile:

```
Device#show ap profile <profile-name> detailed ?

chassis Chassis

| Output modifiers

<cr>
Device#show ap profile <profile-name> detailed

AP Profile Name : default-ap-profile

Description : default ap profile

...

Dot1x EAP Method : [EAP-FAST/EAP-TLS/EAP-PEAP/Not-Configured]

LSC AP AUTH STATE : [CAPWAP DTLS / DOT1x port auth / CAPWAP DTLS + DOT1x port auth
```